# **KINIVÜ BTR200 HD Bluetooth Audio Receiver**

User Manual

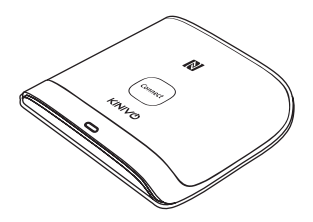

© 2015 Kinivo, Inc. All rights reserved.

Kinivo is a trademark of Kinivo, Inc. Bluetooth word mark and the Bluetooth logo are registered trademarks of Bluetooth SIG. All other trade names are registered trademarks of respective manufacturers. This manual may not be copied in any media or form without the written consent of Kinivo, Inc.

#### **Kinivo Product Support**

Online : http://support.kinivo.com

Email : support@kinivo.com

**English:** Thank you for choosing Kinivo. Our user manuals are available in multiple languages at http://downloads.kinivo.com

**français:** Merci d'avoir choisi Kinivo. Nos modes d'emploi sont disponibles en plusieurs langues sur http://downloads.kinivo.com

**Deutsch:** Danke für die Wahl von Kinivo. Unsere Bedienungsanleitungen sind unter http://downloads.kinivo.com in mehreren Sprachen verfügbar

**español:** Gracias por elegir Kinivo. Nuestros manuales de usuario están disponibles en varios idiomas en http://downloads.kinivo.com

**italiano:** La ringraziamo per aver scelto Kinivo. I nostri manuali utente sono disponibili presso http://downloads.kinivo.com

**■ 日本の:**Kinivo製品をお選びいただき、まことにありがとうございま す。弊社取扱説明書はhttp://downloads.kinivo.comにて多言語でご覧い ただけます。

## **Table of Contents**

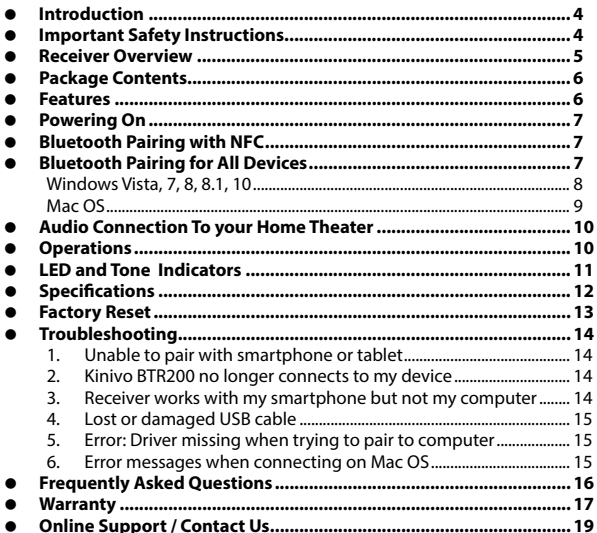

### <span id="page-3-0"></span>**Introduction**

Read all safety and operating instructions before using the Bluetooth receiver.

**Warning:** To reduce the risk of fre or electric shock, do not expose the product to water or moisture.

### **Important Safety Instructions**

- 1. Do not expose the Kinivo BTR200 to liquid, moisture or areas of high humidity.
- 2. Do not use abrasive cleaners to clean the Kinivo BTR200 as they may damage the unit. Always unplug and power of the unit before cleaning.
- 3. Do not expose the Kinivo BTR200 to extremely high or low temperatures. The temperature range is from -14°F (-10°C) to 122°F (50°C)
- 4. Do not attempt to open or modify the Kinivo BTR200 in any way. This will void the warranty.
- 5. Keep the unit away from direct sunlight.
- 6. To avoid electronic interference and/or compatibility conficts, turn of the Kinivo BTR200 in any facilities where posted notices instruct you to do so.

For example: Aircraft, Military Base, Hospital or Health Care Facilities.

- <span id="page-4-0"></span>7. To avoid impairing your hearing from long-term operation, keep the playback volume at a moderate level.
- 8. Keep away from fire, water, and high voltage equipment.
- 9. Store the receiver in a cool dry place.
- 10. Always dispose of the packaging and unit in accordance with the local regulations and in a responsible manner.

#### **Receiver Overview**

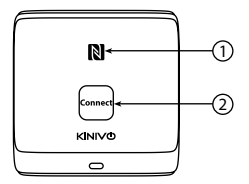

- 1. NFC tag for quick pairing
- 2. Connect button
- 3. Digital (Toslink) audio port

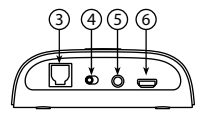

- 4. Switch for Analog and Digital audio output
- 5. Analog (3.5mm) audio port
- 6. Micro USB power port

### <span id="page-5-0"></span>**Package Contents**

- BTR200 HD Bluetooth Audio Receiver
- Micro USB cable with USB power adapter
- 3.5mm to RCA cable (Digital Toslink cable not included)
- Quick reference guide

### **Features**

- 1. Seamlessly stream music from almost any Bluetooth (A2DP) capable device.
- 2. NFC for quick Bluetooth pairing.
- 3. Can be used as a Bluetooth audio receiver for your home theater or other speakers. Connect the Kinivo BTR200's Analog or Digital stereo output to your home theater and stream music from your smartphone / tablet.
- 4. Enters power saving sleep mode if not connected to a device for over 5 minutes.

## <span id="page-6-0"></span>**Powering On**

To power on the Kinivo BTR200, connect the Micro USB cable to the Micro USB port and to the AC outlet via the included USB AC adapter.

### **Bluetooth Pairing with NFC**

- 1. Ensure that the Kinivo BTR200 is plugged in and receiving power.
- 2. Tap your NFC-enabled\* device to the NFC tag on the Kinivo BTR200. Follow instructions on your device to complete setup.

\*Applicable only for NFC-enabled devices.

### **Bluetooth Pairing for All Devices**

- 1. Ensure that the Kinivo BTR200 is plugged in and receiving power.
- 2. Press and hold the Connect button for 4 seconds until the LED is rapidly blinking blue and red
- 3. Follow the operating instructions of your Bluetooth device to pair the receiver.
- <span id="page-7-0"></span>4. If prompted for a passkey or PIN, enter "0000" (four zeros).
- 5. Once paired and connected, there will be a connect tone and the LED will be solid blue.

#### **For iPad, iPhone, iPod Touch**

Navigate to Settings > Bluetooth (On), then select the BTR200 to pair the receiver.

#### **For Android smartphones**

Navigate to Settings > Wireless & networks > Bluetooth settings and enable Bluetooth, then select Scan for devices. Select the BTR200 to pair the receiver.

#### **Windows Vista, 7, 8, 8.1, 10**

- a. Make sure your computer is Bluetooth enabled and supports Bluetooth stereo (A2DP).
- b. After putting the Kinivo BTR200 in pairing mode, right click the Bluetooth tray icon then select 'Add a Device' from the context menu. Under **Windows 8**, type 'Add a Bluetooth device'.
- c. Locate the Kinivo BTR200 from the devices list and click the Next button.
- d. After your computer has loaded the device and the drivers for the receiver, you should see that the device has successfully connected. Continue by clicking Close on the 'Add a device' window and closing the second information window.
- <span id="page-8-0"></span>e. Right click the Volume control tray icon then select 'Playback devices' from the context menu.
- f. Select the receiver (Bluetooth Hands-free Audio) by left clicking the device then click 'Set Default'.
- g. Hit OK to close the window. The Kinivo BTR200 receiver should now play audio from your computer.

#### **Mac OS**

- a. After putting the Kinivo BTR200 receiver in pairing mode, click the Bluetooth tray icon then select 'Set Up Bluetooth Device' from the drop down menu.
- b. Locate the Kinivo BTR200 from the devices list and click Continue.
- c. You should see that the device pairing has successfully completed. Continue by clicking Quit.
- d. To use the receiver as the default audio device, click the Bluetooth tray icon and hover over the Kinivo BTR200 option then select 'Use as Audio Device'.
- e. The next time you adjust the volume in the menu bar or play music, the computer will automatically connect to the receiver.

## <span id="page-9-0"></span>**Audio Connection To your Home Theater**

You can connect BTR200 to your audio system in 2 ways - Digital (Toslink) port or the Analog (3.5mm) port. (Toslink cable not included). Please change the output button as per the table below:

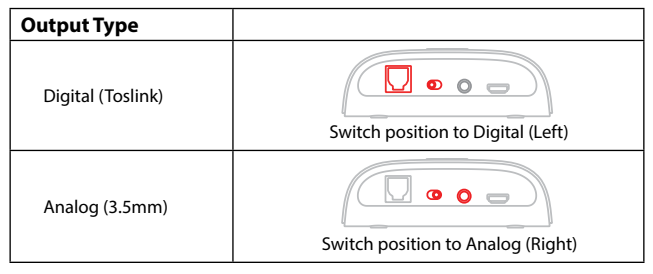

### **Operations**

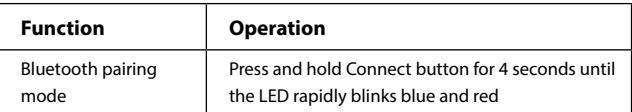

<span id="page-10-0"></span>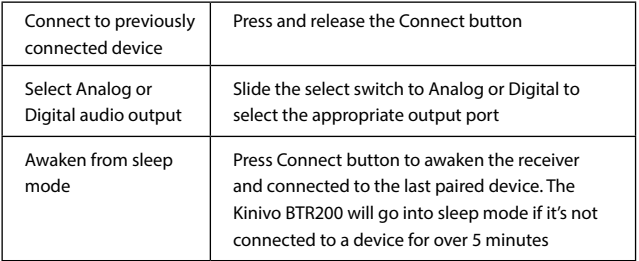

### **LED and Tone Indicators**

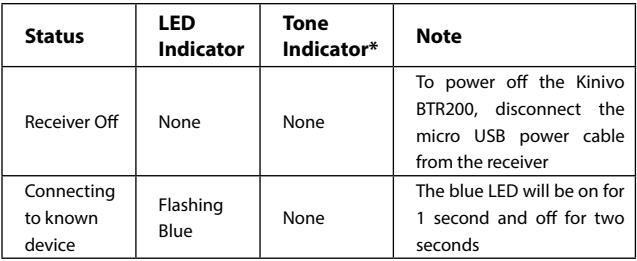

<span id="page-11-0"></span>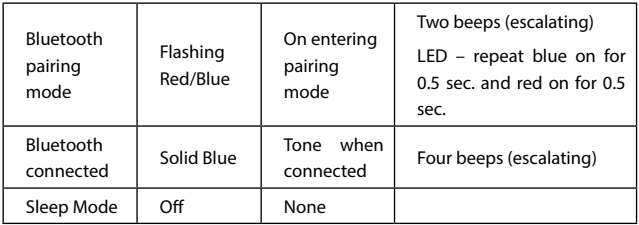

\*Tones only in Analog mode

## **Specifcations**

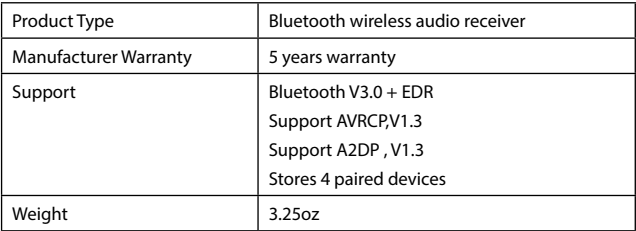

<span id="page-12-0"></span>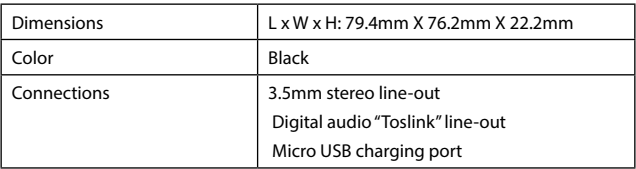

### **Factory Reset**

**WARNING:** Performing a factory reset on the Kinivo BTR200 will delete any previous pairings and will restore the receiver to factory default settings.

#### **Only perform this if you are experiencing any issues with the product.**

- 1. Power on the Kinivo BTR200 receiver. If it connects to a device, disconnect the Kinivo BTR200 from your device.
- 2. Press and hold the Connect button for about 10 seconds. When the reset is complete, you will see a solid red LED. If this device is connected to a speaker, you will also hear two tones.

**Note:** After factory reset, you will need to remove the previous Kinivo BTR200 pairing from your Bluetooth device(s) and repeat the pairing process.

#### <span id="page-13-0"></span>**1. Unable to pair with smartphone or tablet**

Ensure that the receiver is in pairing mode by pressing and holding the Connect button for 4 seconds until the LED blinks red and blue. The Kinivo BTR200 is now in pairing mode.

Now open the Bluetooth confguration on your smartphone or tablet and scan for Bluetooth devices. You should see the Kinivo BTR200 receiver - proceed to pair and connect the receiver.

#### **2. Kinivo BTR200 no longer connects to my device**

To ensure the Kinivo BTR200 receiver is in working order, perform a factory reset. Hold down the connect button for 10 seconds and pair it to your device again.

#### **3. Receiver works with my smartphone but not my computer**

The receiver needs to be supported by the Bluetooth adapter in your computer. To ensure the Bluetooth adapter for your computer is functioning correctly, update the drivers to the latest version. In addition, you may need to verify that your computer's Bluetooth adapter supports A2DP (Advanced Audio Distribution Profle), and/or AVRCP (Audio/Video Remote Control Profle).

#### <span id="page-14-0"></span>**4. Lost or damaged USB cable**

If you have lost or damaged the included USB cable, you can use any standard Micro USB charger/cable to charge the Kinivo BTR200 receiver.

#### **5. Error: Driver missing when trying to pair to computer**

The Bluetooth adapter for your computer provides the drivers for all Bluetooth receivers. To ensure the Bluetooth adapter for your computer is functioning correctly, update the drivers to the latest version. In addition, you may need to verify that your Bluetooth adapter supports A2DP (Advanced Audio Distribution Profle). If you need assistance with locating the drivers for your computer, you may contact Kinivo Support on the web via support@kinivo.com.

#### **6. Error messages when connecting on Mac OS**

Verify that the Kinivo BTR200 receiver is powered on. If you are still unable to connect, restart the computer and remove the Kinivo BTR200 from the Bluetooth device list. Try to pair the receiver again.

If at any point you are unable to resolve your issue, please contact Kinivo Support at support@kinivo.com for assistance.

### <span id="page-15-0"></span>**Frequently Asked Questions**

#### **1. What is the Kinivo BTR200 receiver compatible with?**

In general, the Kinivo BTR200 receiver will work with devices that support the A2DP (Advanced Audio Distribution Profle). A list of common devices that support these Bluetooth profles:

- Apple devices iPhone, iPod Touch, iPad, Bluetooth enabled Mac computers – Mac Pro, iMac, MacBook, MacBook Air, MacBook Pro, etc.
- Bluetooth enabled Windows computers (Windows 10, Windows 8, Windows 7 and Vista) Tablets – Windows, Apple, Android, Kindle Fire HD.
- Smartphones Android, BlackBerry, Windows, Samsung, Droids, HTC, etc.

#### **2. Where can I fnd Windows drivers for the BTR200 receiver?**

The Kinivo BTR200 receiver does not have any specifc drivers. The computer side drivers are provided by the computer's Bluetooth adapter (see the frst question above). If you are experiencing driver issues with the receiver on a computer, update your computer's Bluetooth drivers to the latest version. You may also contact Kinivo support for assistance in locating the right drivers for your computer.

#### <span id="page-16-0"></span>**3. How many Bluetooth connections will the Kinivo BTR200 receiver remember?**

The Kinivo BTR200 will remember up to four previous Bluetooth connections. When the Kinivo BTR200 is powered on, it will automatically connect to the last device it was connected to.

#### **4. Help! I'm unable to use to the receiver. What should I do?**

Please view the Troubleshooting section. If you are unable to fnd a solution you can contact support online via support@kinivo.com.

### **Warranty**

5 Years Limited Hardware Warranty.

Kinivo hereby warrants to the customer of record that this product is in goodworking condition and free from defects in material or workmanship under normal use for a duration of 5 years after the date of purchase. The product has been tested to meet the highest quality standards in each testing category. In the unlikely event that the product proves to be defective, Kinivo will repair or replace the product free of charge. If replacement is required and if Kinivo then no longer carries the same product, then Kinivo reserves the right to substitute the product with a replacement product of like quality and size, suitable for the intended use.

This warranty is limited to repair or replacement of the mentioned product only, is non-transferable and does not extend to any product damaged by misuse, natural disasters or any other circumstances beyond Kinivo's control. The warranty does not cover or provide for the reimbursement or payment of incidental or consequential damage resulting from breach of the limited warranty described above. Except for the limited warranty described above we ofer no other warranties expressed or implied, and other than limited warranty expressly contained herein, we hereby disclaim any and all warranties, including without limitation any implied warranties of merchantability, suitability or ftness for a particular purpose.

If your product is not functioning or you have any concerns please contact Kinivo Support before returning the product.

## <span id="page-18-0"></span>**Online Support / Contact Us**

Please visit us at support.kinivo.com or www.kinivo.com for support information, downloads and how-to's. You may also reach us via email or live chat (details below).

Kinivo Product Support Email : support@kinivo.com Live chat : http://support.kinivo.com

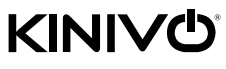

**Kinivo Product Support Made in china** Online : http://support.kinivo.com **5** years limited<br> **Kinivo Product Support**<br>
Online : http://support.kinivo.com<br>
Email : support@kinivo.com

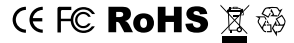